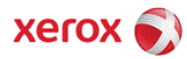

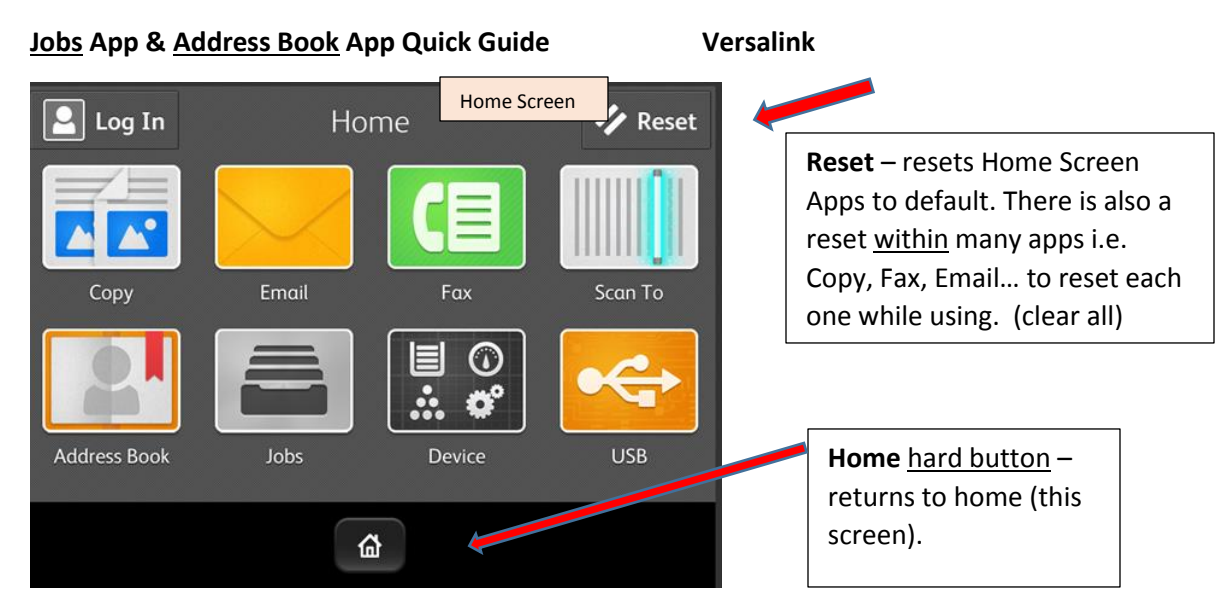

## Click on the **Job** App to see details.

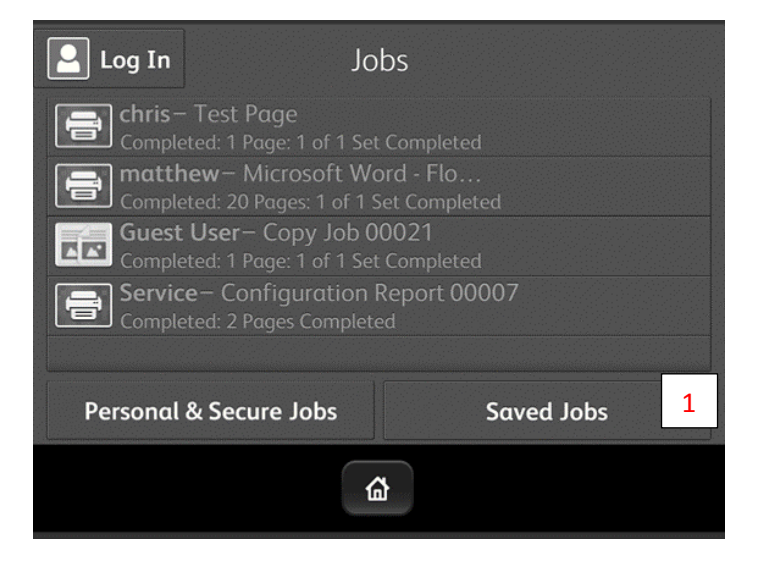

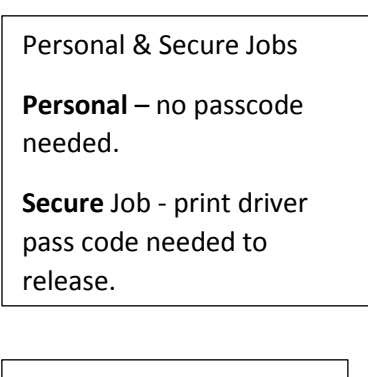

**Saved** Jobs: If there are any saved you will see the number in red

## **Address Book App** – (Star identifies Favorite access.)

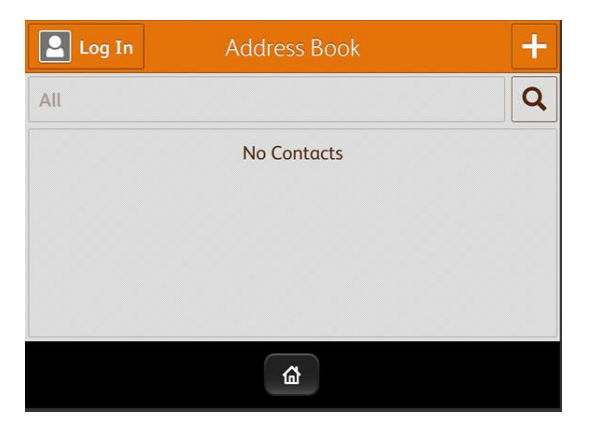

**Plus** – **add a contact** or Group

Or

**Search** using the keypad

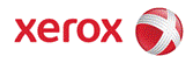

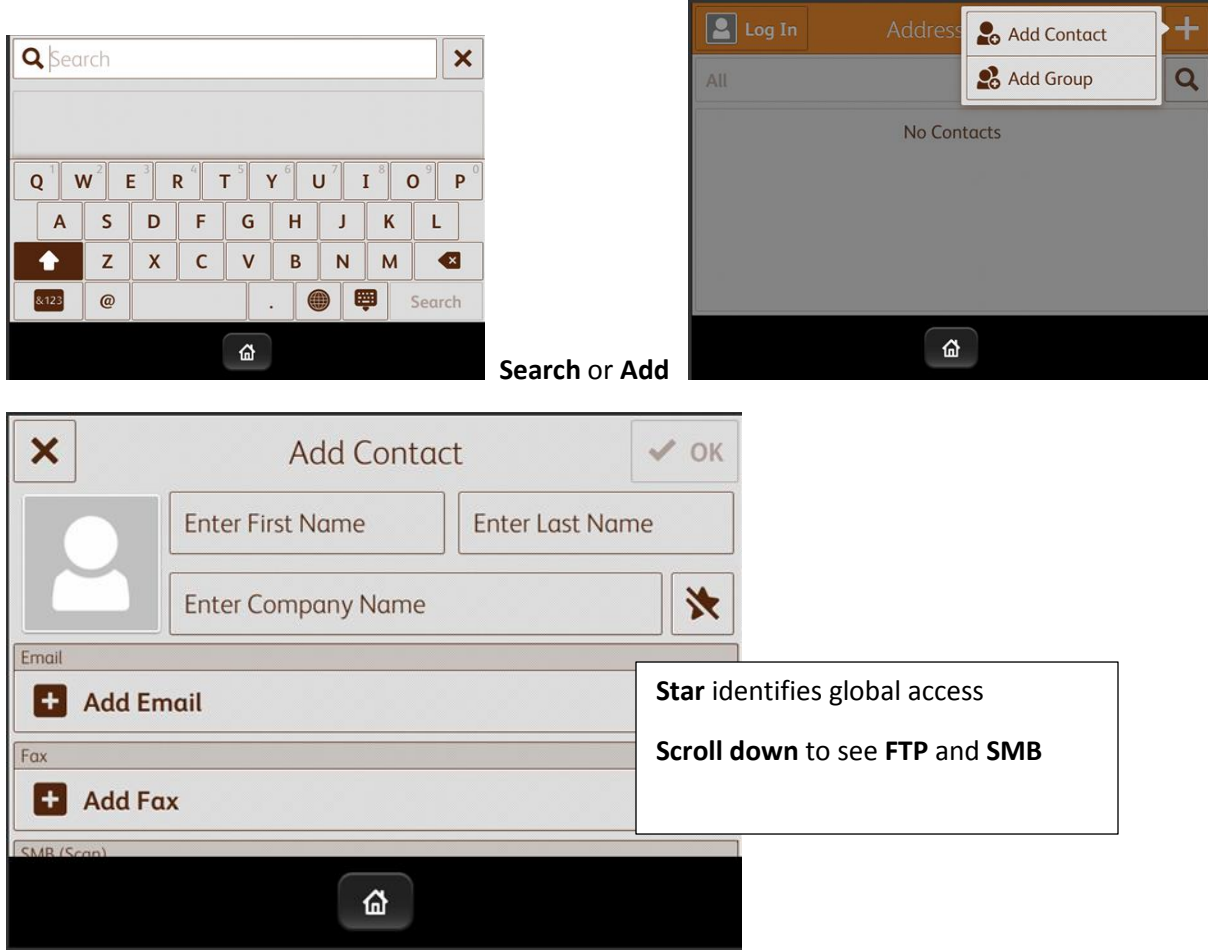

Select **Add Group** to add an **Email** or **Fax Group** using the individual entries.

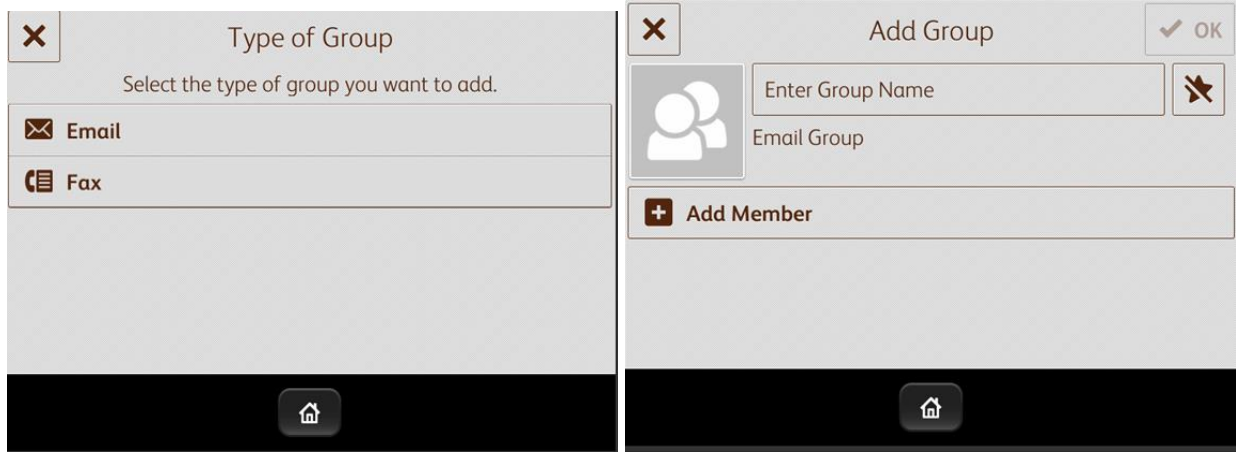

Add **Email Group or Fax Group detail.**